## **Texture Analyzer 사용방법**

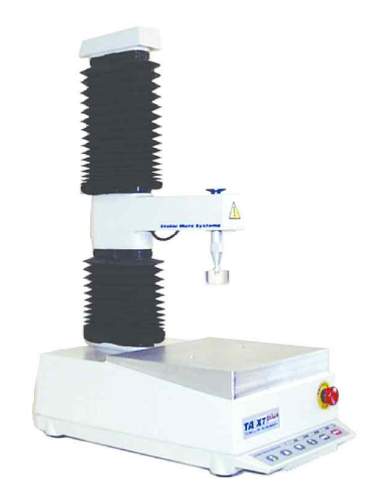

**\* 치구 구성**

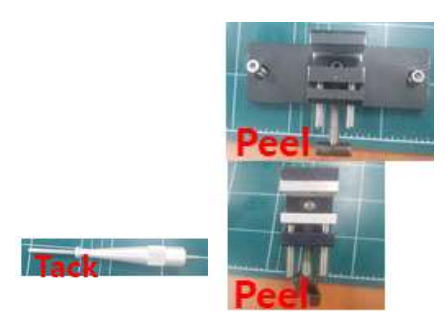

## **실험에 맞게 치구 선정 - Tack 치구의 경우 위에만 고정** - **Peel 치구의 경우 1번 치구 하, 2번 치구 상에 고정**

**\*기기 사용 방법**

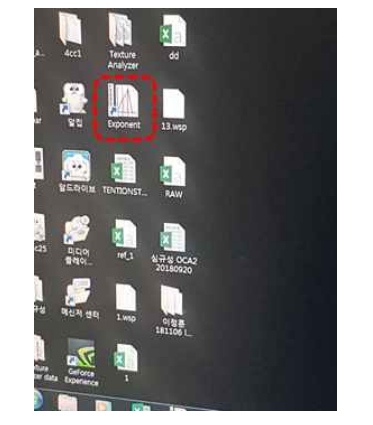

**<sup>1)</sup> 바탕화면에 있는 Exponent 파일 클릭**

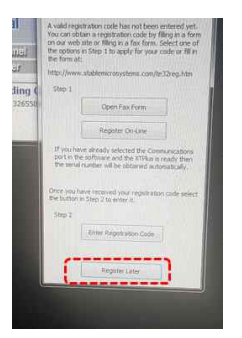

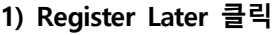

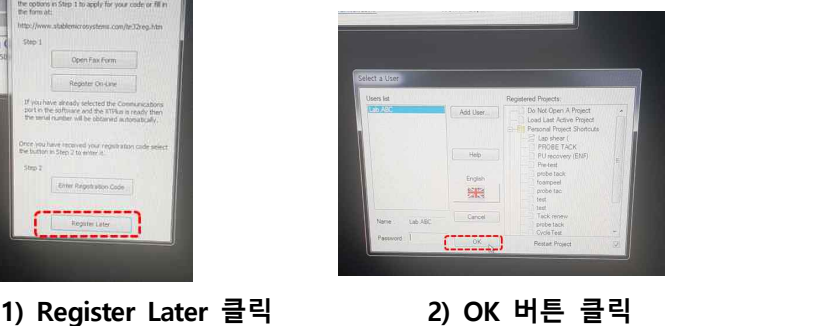

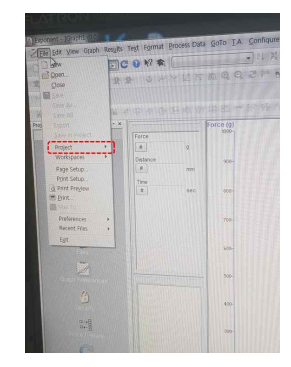

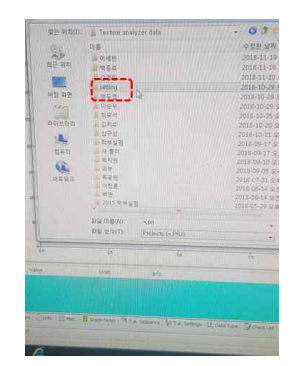

 **3) Project 클릭 4) Texture analyzer Data에서 Setting클릭**

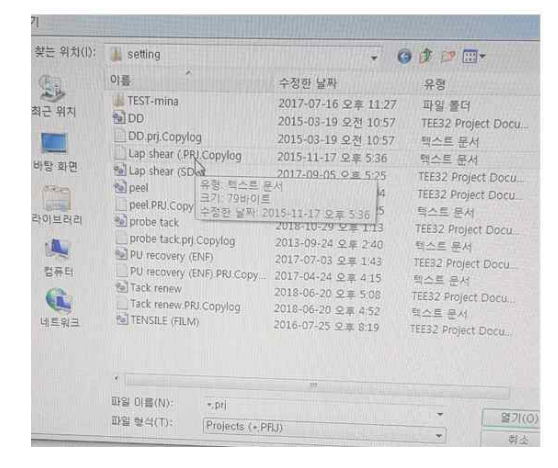

**5) 실험에 맞는 Project클릭** 

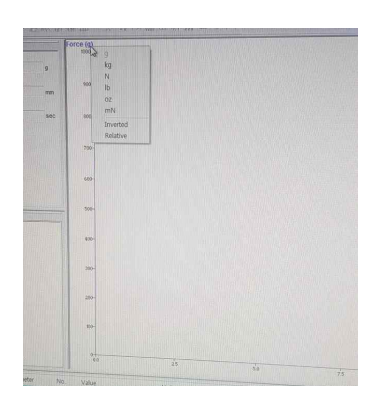

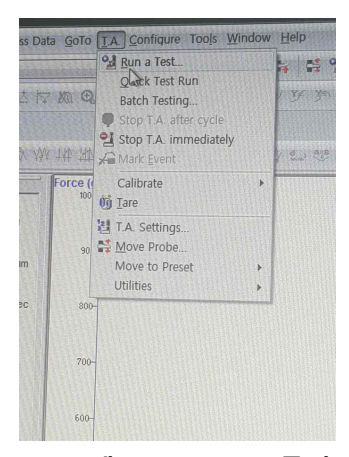

**5) Force 마우스 왼쪽 클릭 (원하는 단위 클릭) 6) TA에 Run a Test 클릭**

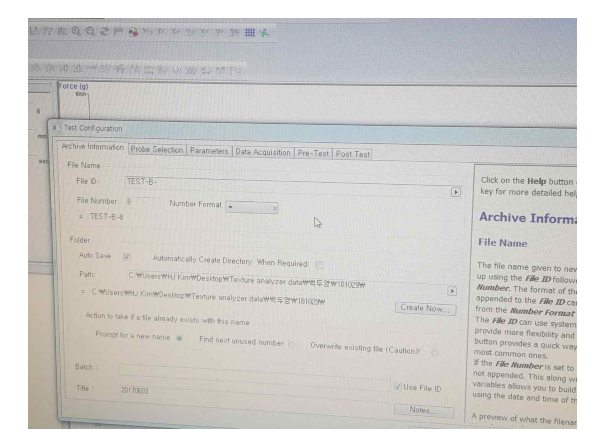

**7) File ID – Sample 이름, File Number 반복 횟수 / Create Now 저장 위치 선정 이후 실험 시작**

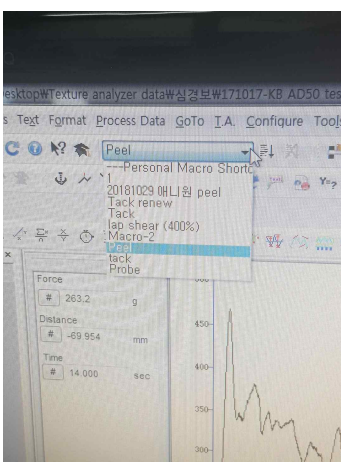

**8) Macro 설정 방법 – 측정 데이터 전체 클릭 ‣ 측정한 실험 project 클릭 (Ex) Tack, peel**

**‣ 버튼 클릭**

## **\*Calibration**

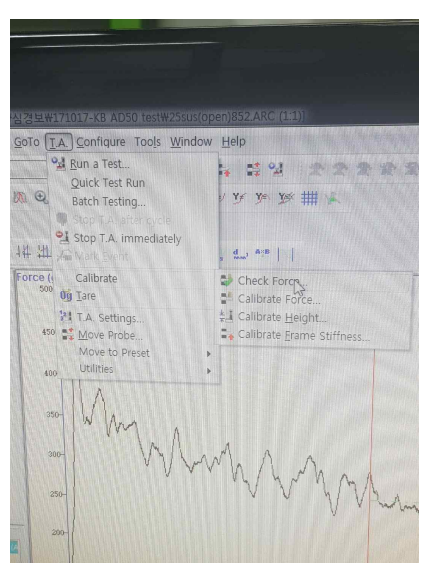

**1) TA Calibrate 클릭 ‣ Check Force** 

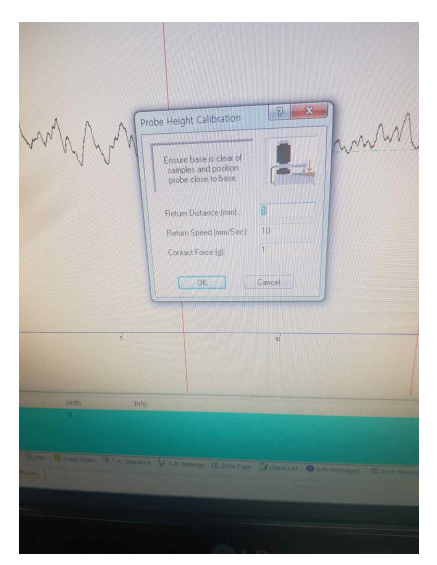

**1) TA Calibrate 클릭 ‣ Check Height (Tack 측정 시 Height Calibrate 필요)**

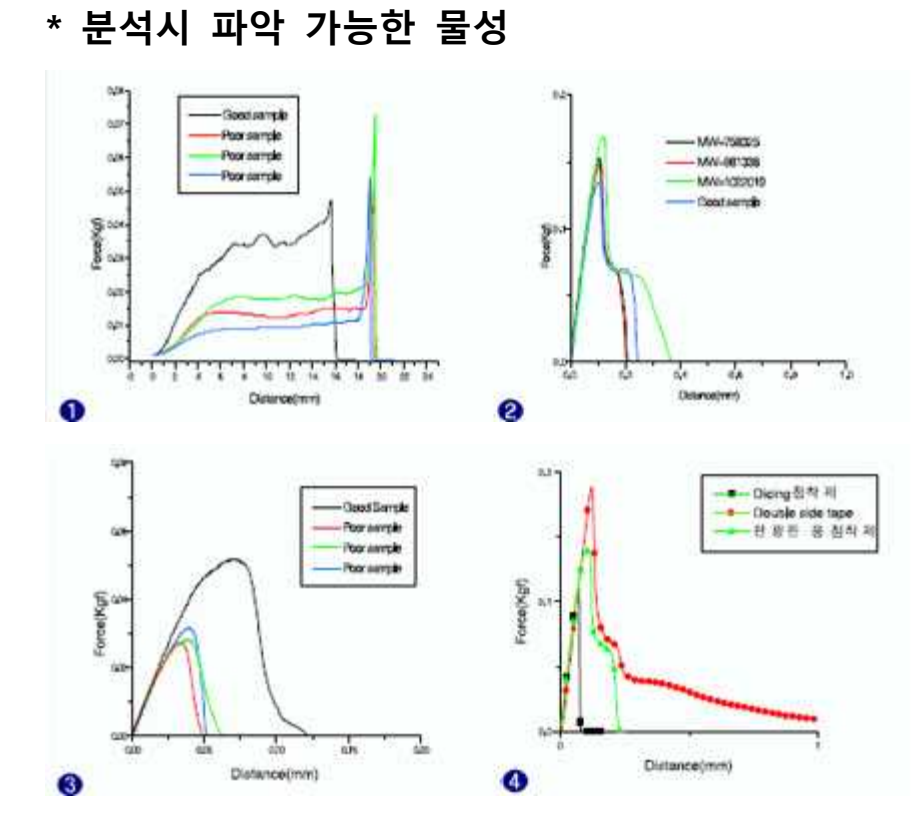

**1) Break Strength, Break Strain 및 Peel Off 등 물성 측정이 가능**

**2) Adhesive Test – 점, 접착제의 점착 표면이 다른 물질과 접촉하는 과정에서 발생되는 화 학적, 물리적 성질에 의해서 나타나는 물성인 초기 접착력(Tack), 및 박리(peel-off) 정보 확 인 가능**